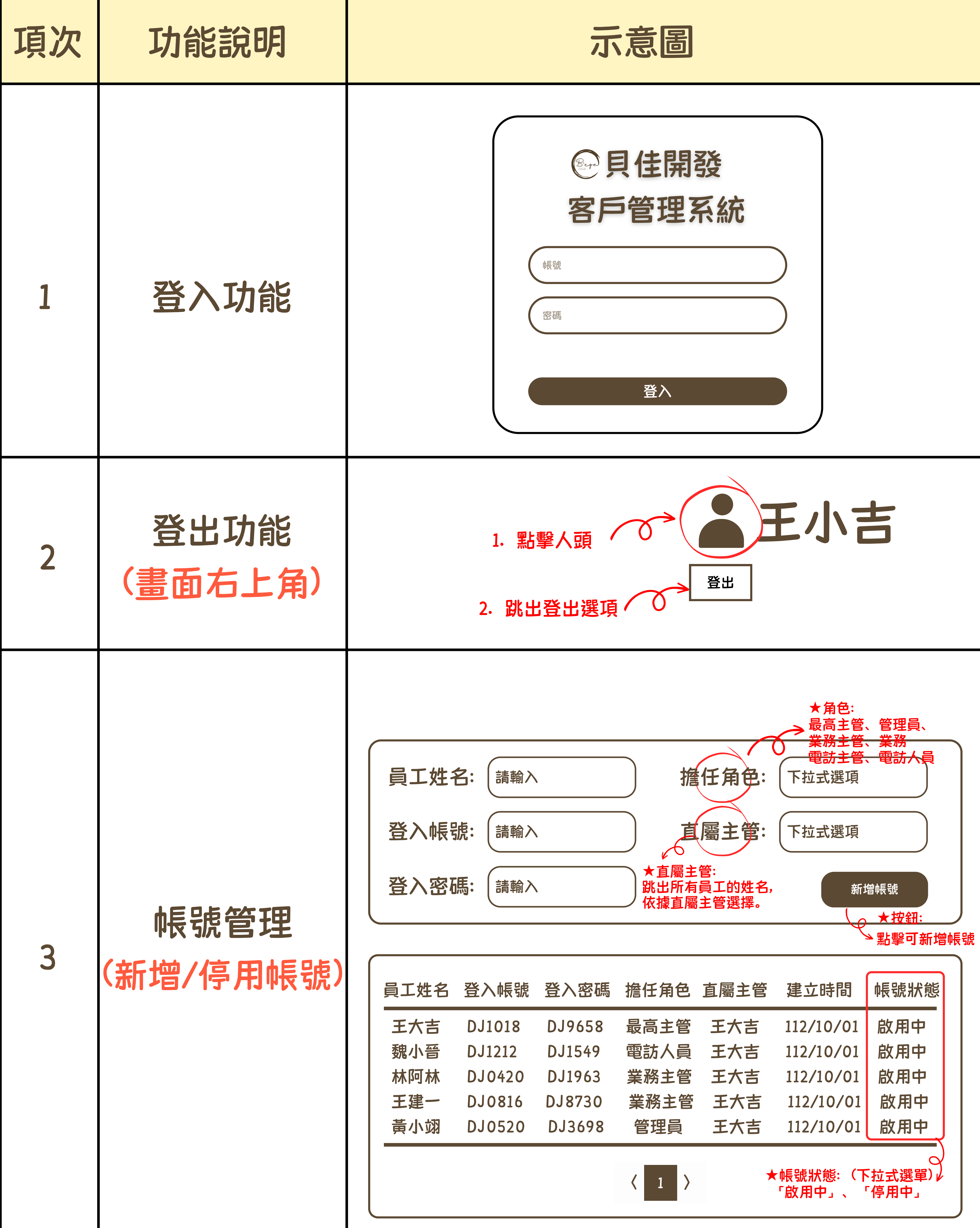

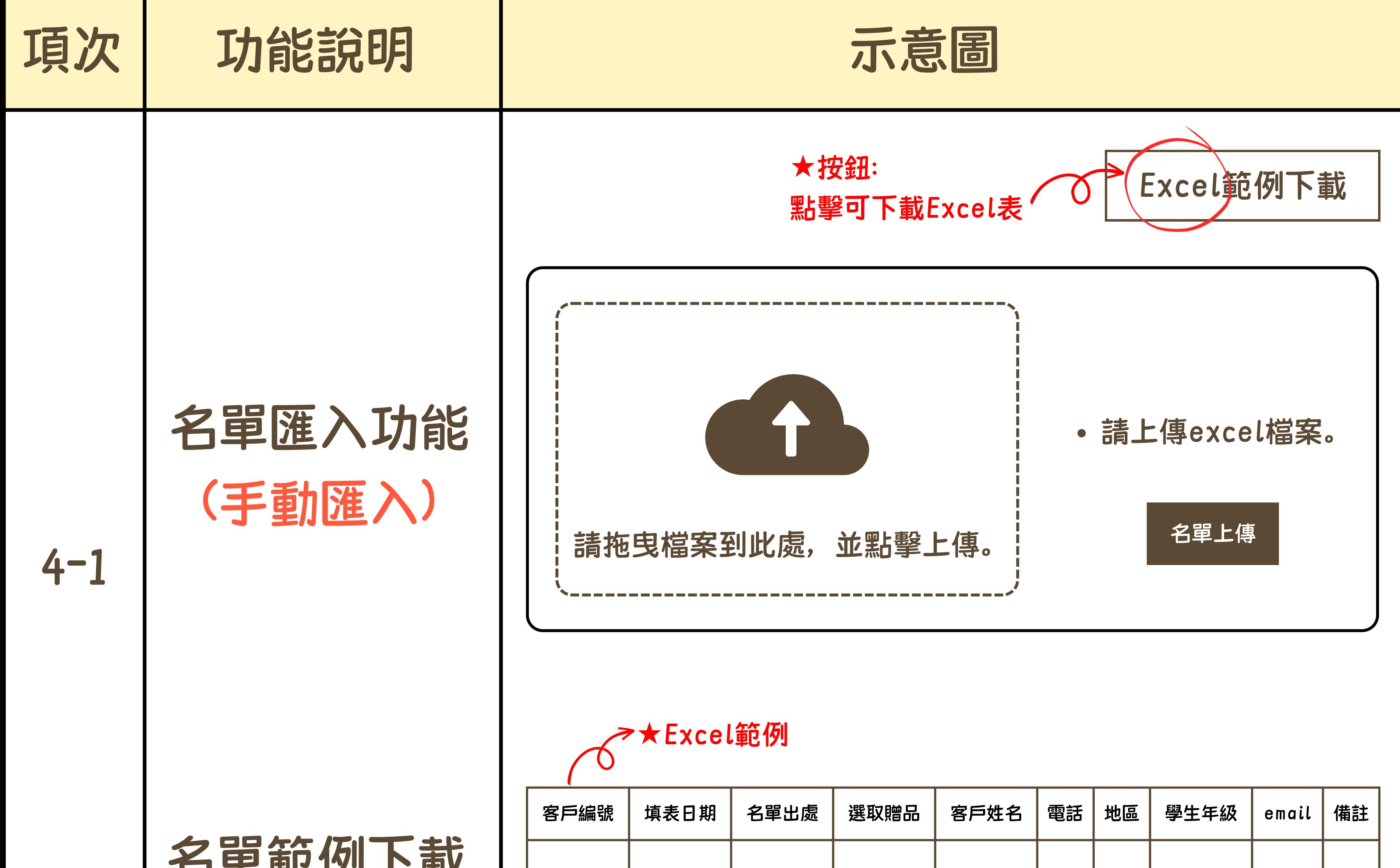

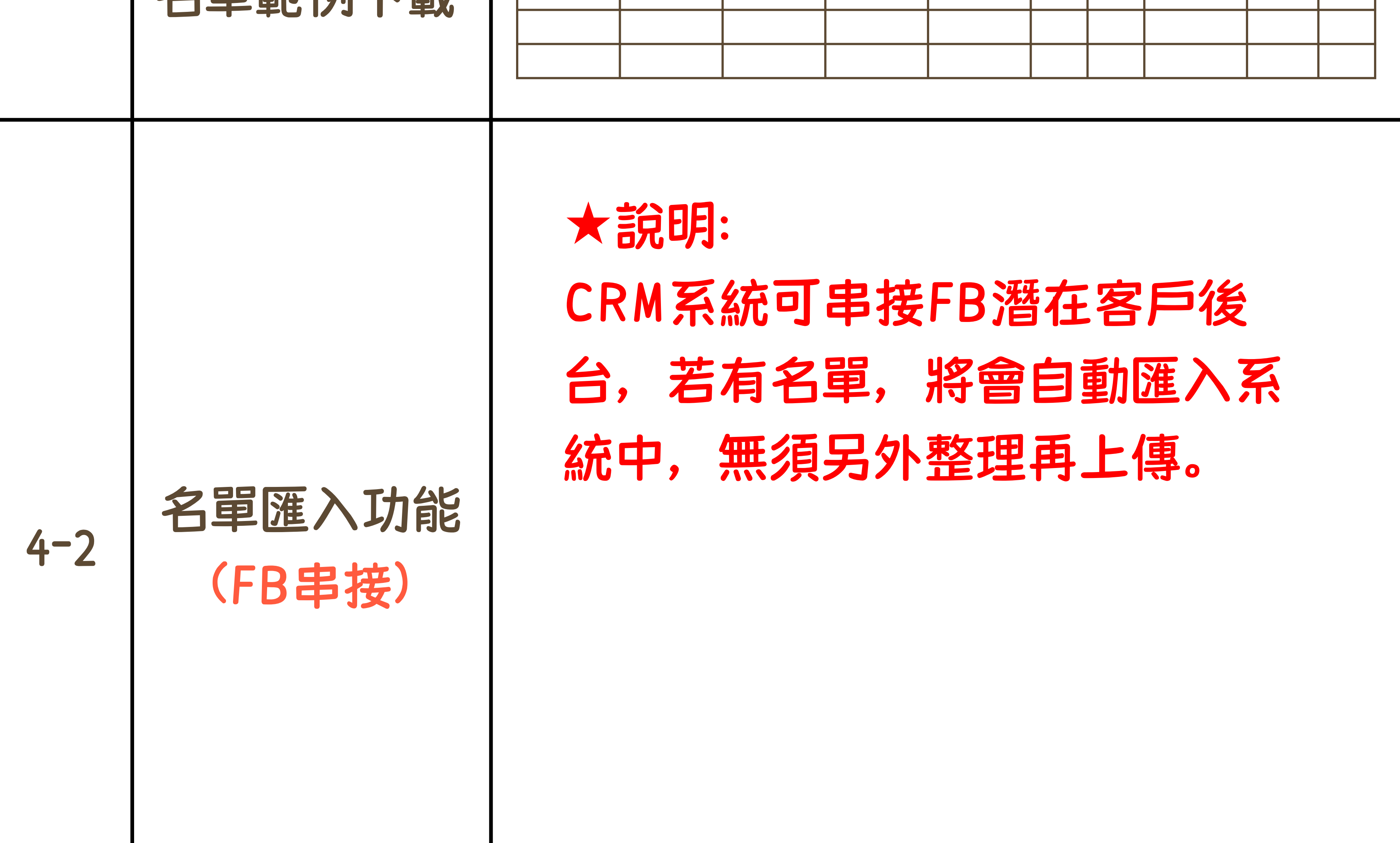

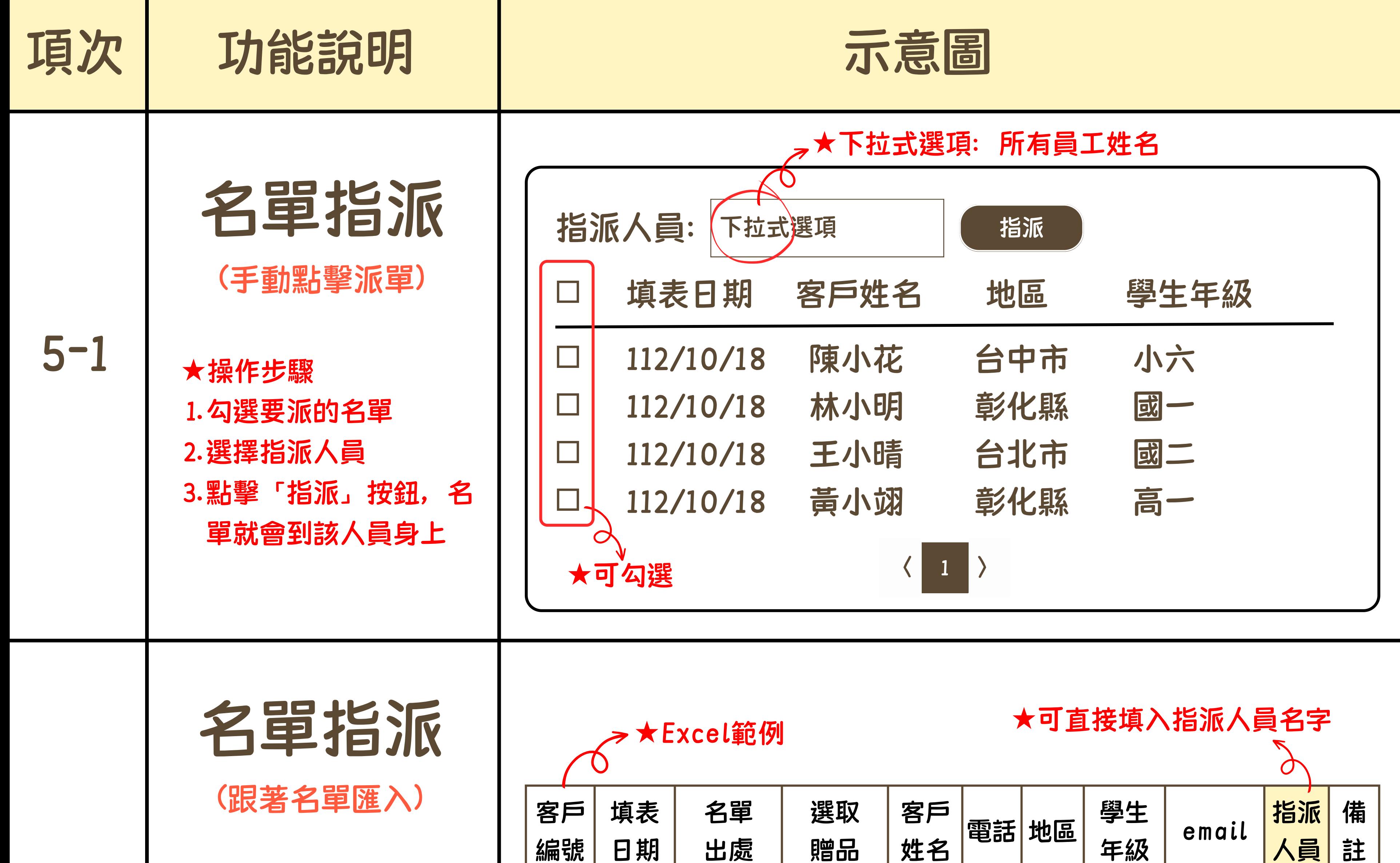

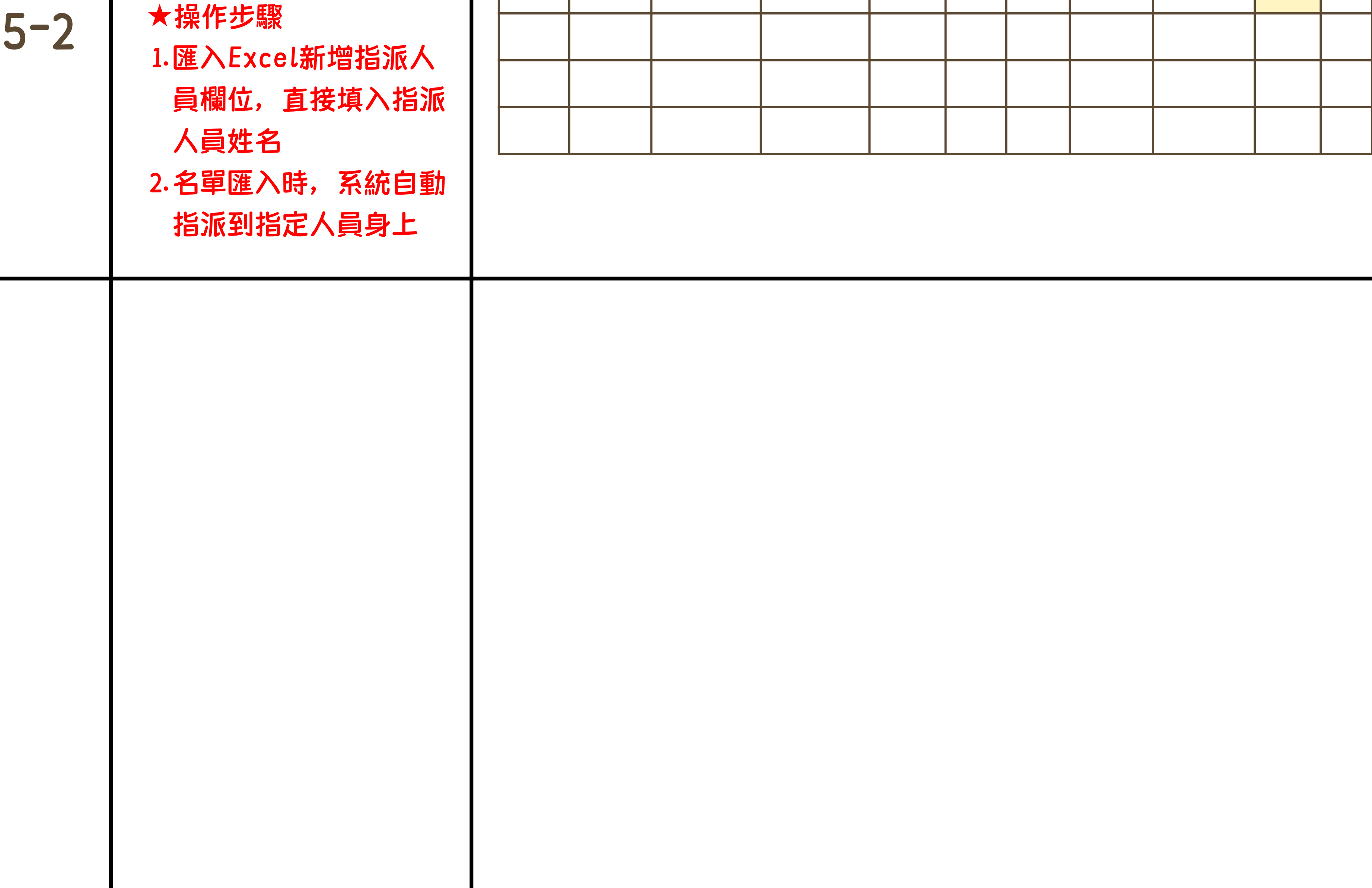

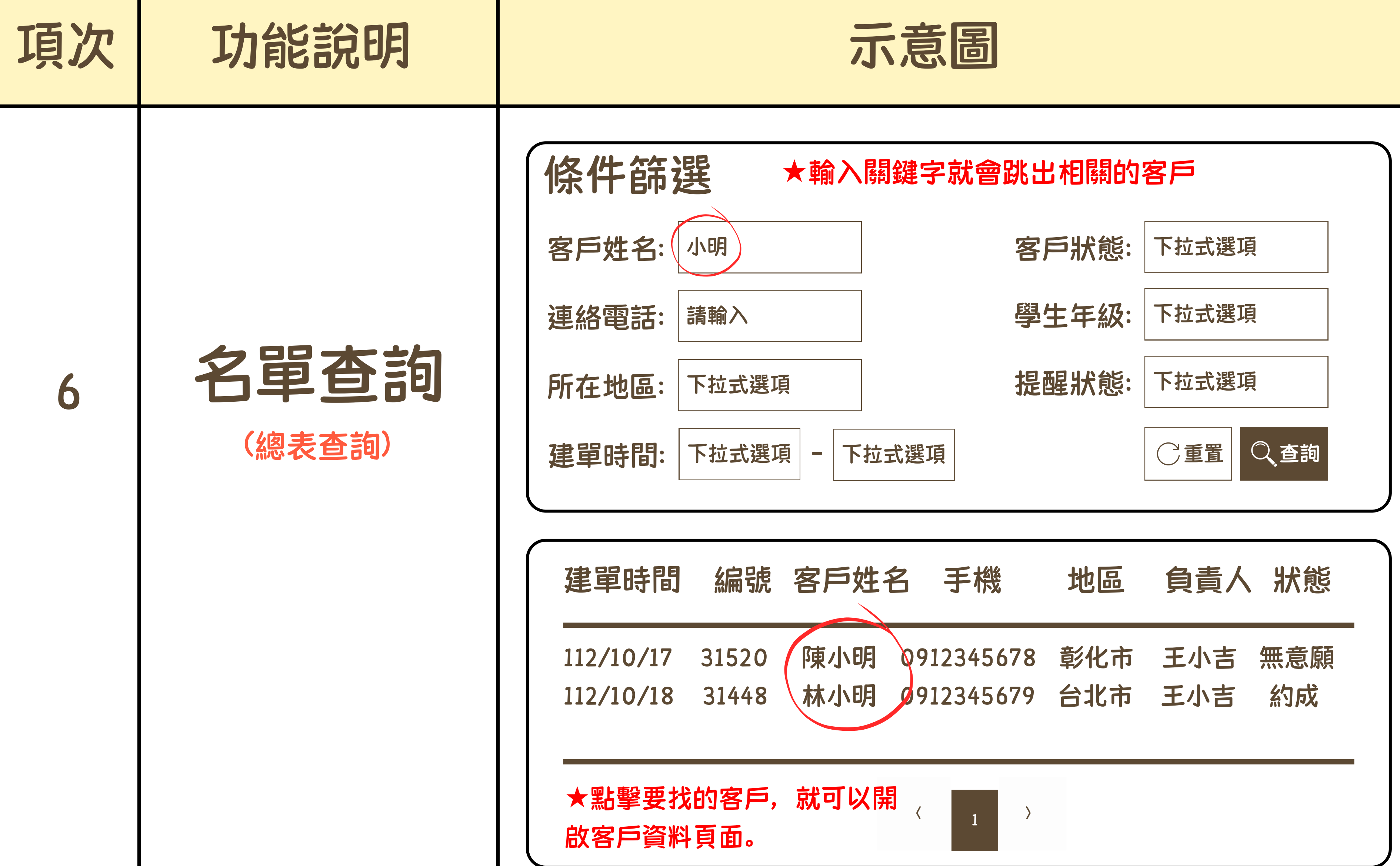

7

名單管理 (顯示所有名單) (排序:最新最前面) 下次聯絡時間: 客戶姓名:( 連絡電話: 小明 請輸入 客戶狀態: 學生年級: 下拉式選項 下拉式選項 所在地區: 下拉式選項 重置 查詢 條件篩選 ★輸入關鍵字就會跳出相關的客戶  $\begin{array}{c|c} & & \rightarrow \end{array}$ 下次聯絡時間 建單時間 客戶姓名 地區 年級 負責人 客戶狀態 提醒狀態 112/10/25 112/10/09 陳小明 彰化市 小四 王小吉 無意願 無 112/10/29 112/10/09 陳小花 台南市 高一 王小吉 成功約訪 已成交 112/11/25 112/10/09 黃小麗 高雄市 國三 王小吉 成功約訪 未成交 112/11/28 112/10/09 林小峰 基隆市 小五 王小吉 成功約訪 已提醒 ★點擊要找的客戶, 就可以開 、 啟客戶資料頁面。 建單時間: 下拉式選項 - 下拉式選項 提醒狀態: 下拉式選項 下拉式選項

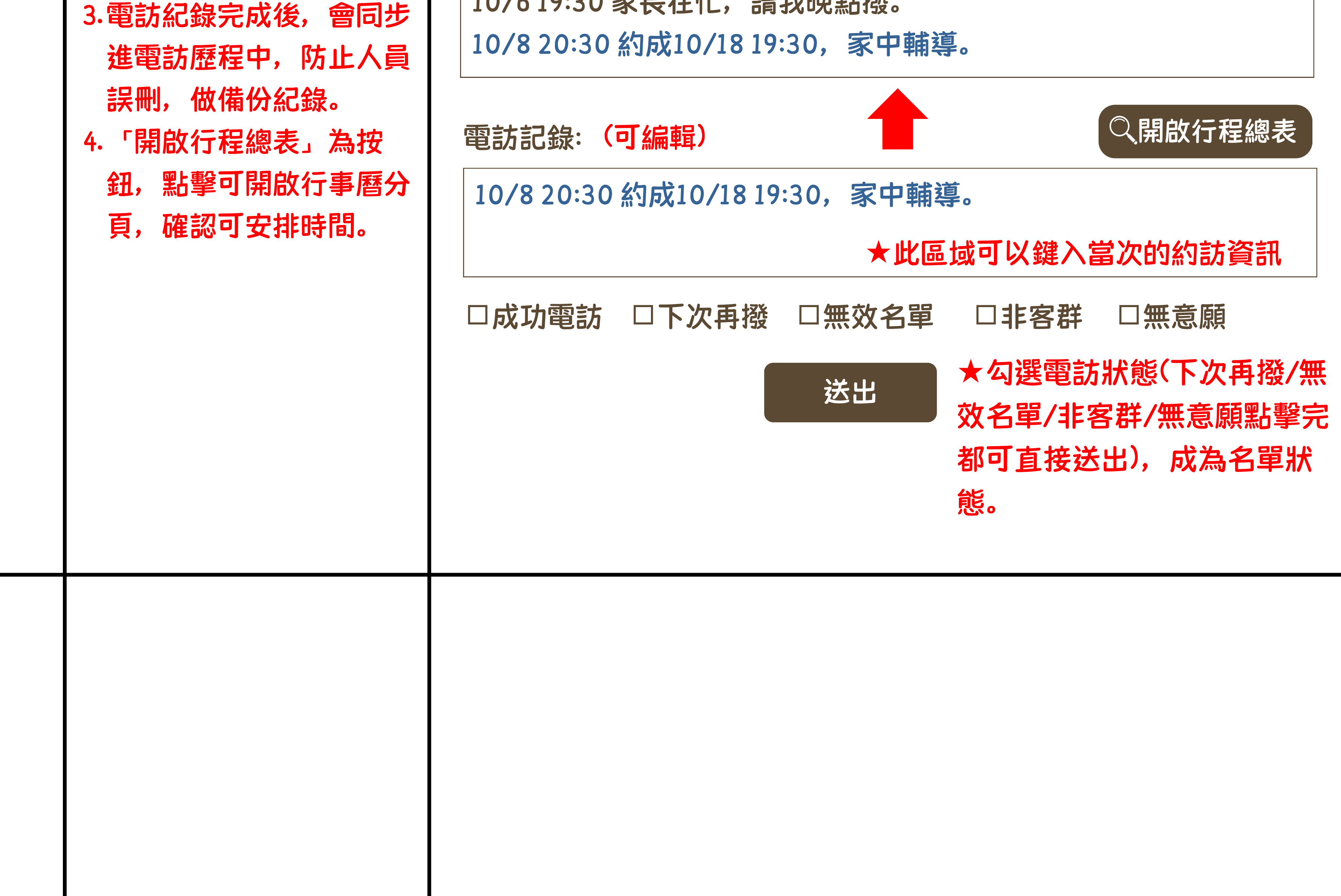

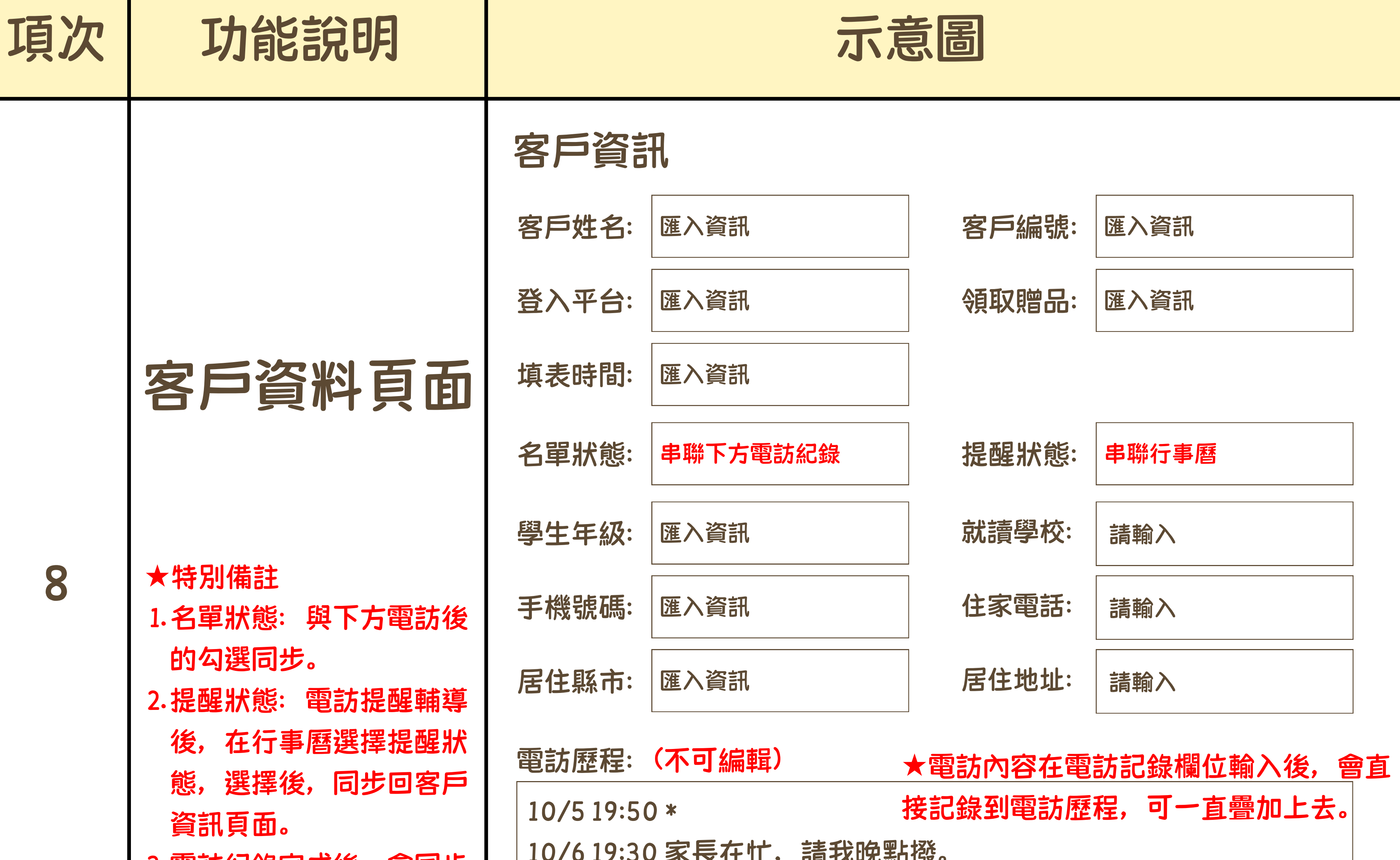

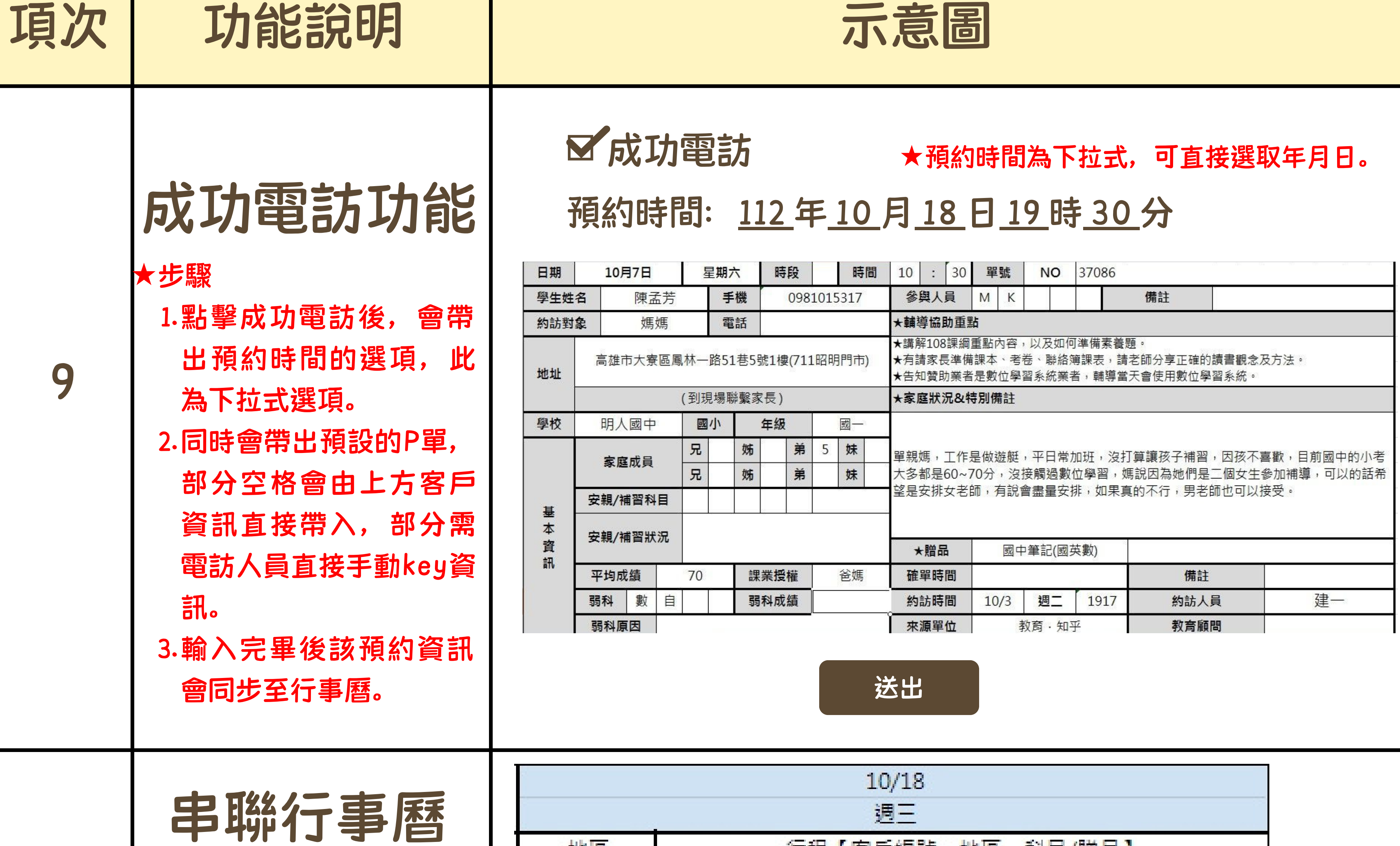

地區

行识【史后矩器】地画 | 郑日/腾只】

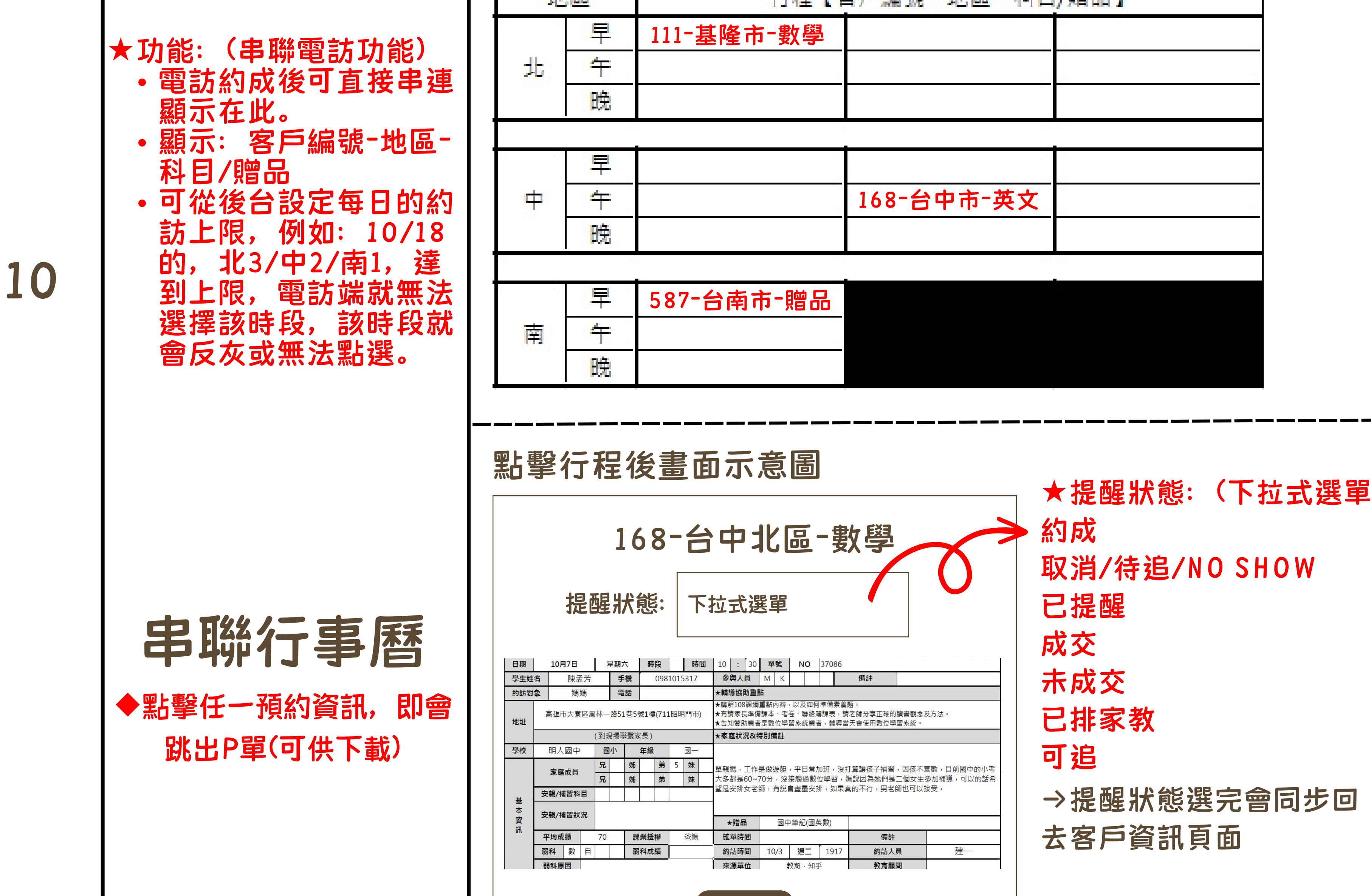

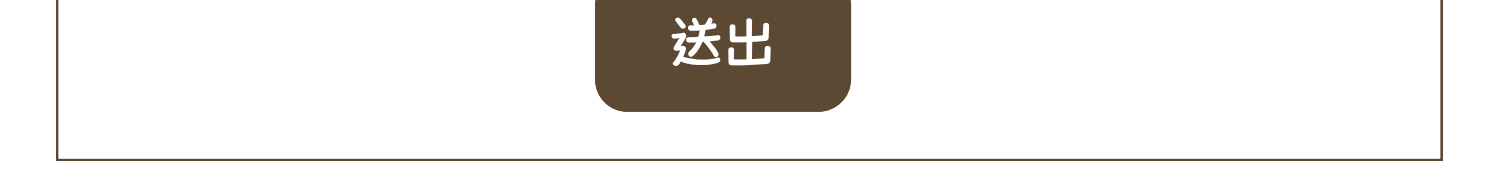